# QC1553-CPCI-DDCR

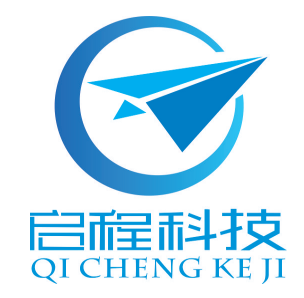

# 用户手册

# **V1.0**

陕西启程电子科技有限公司

# 目录

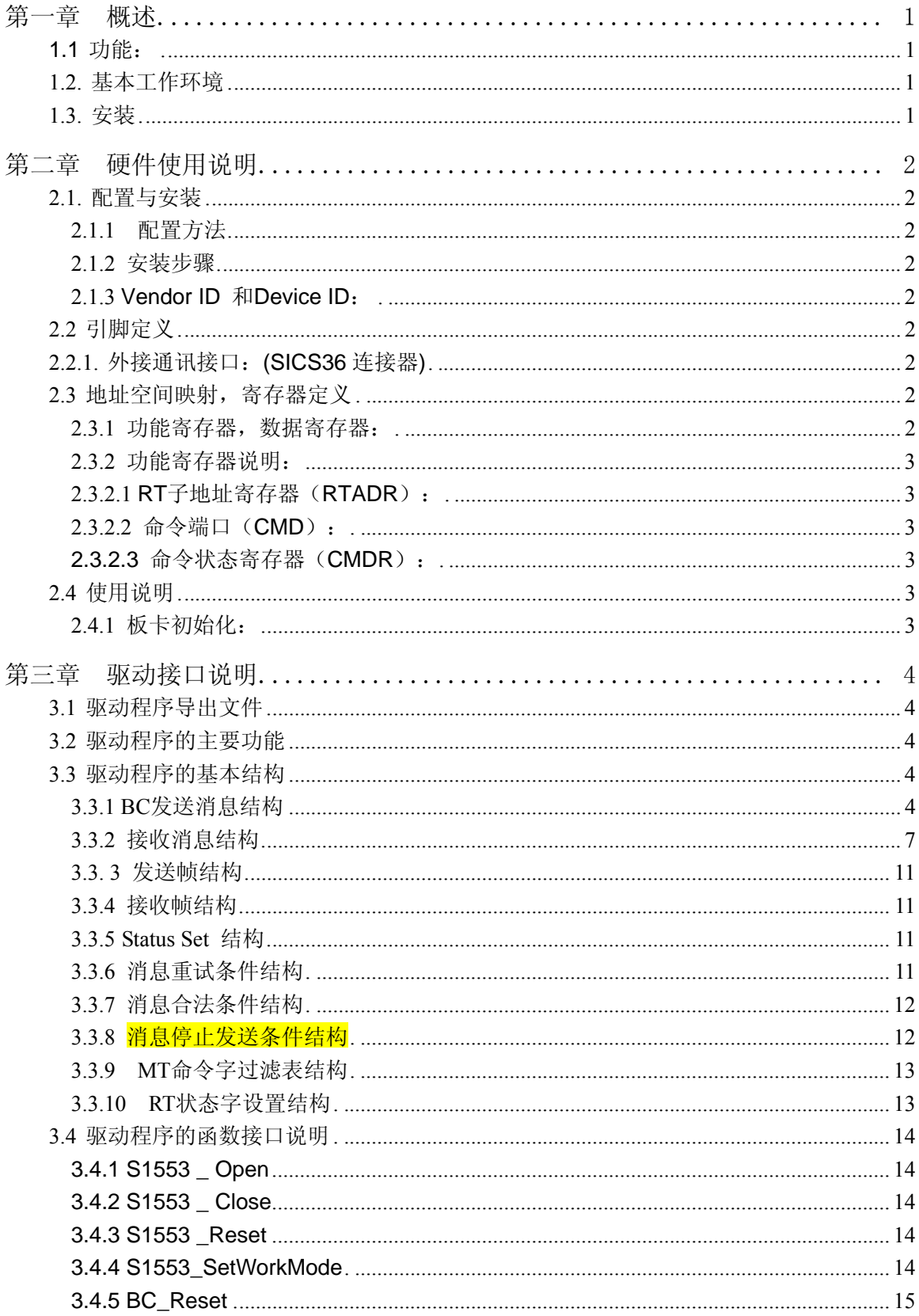

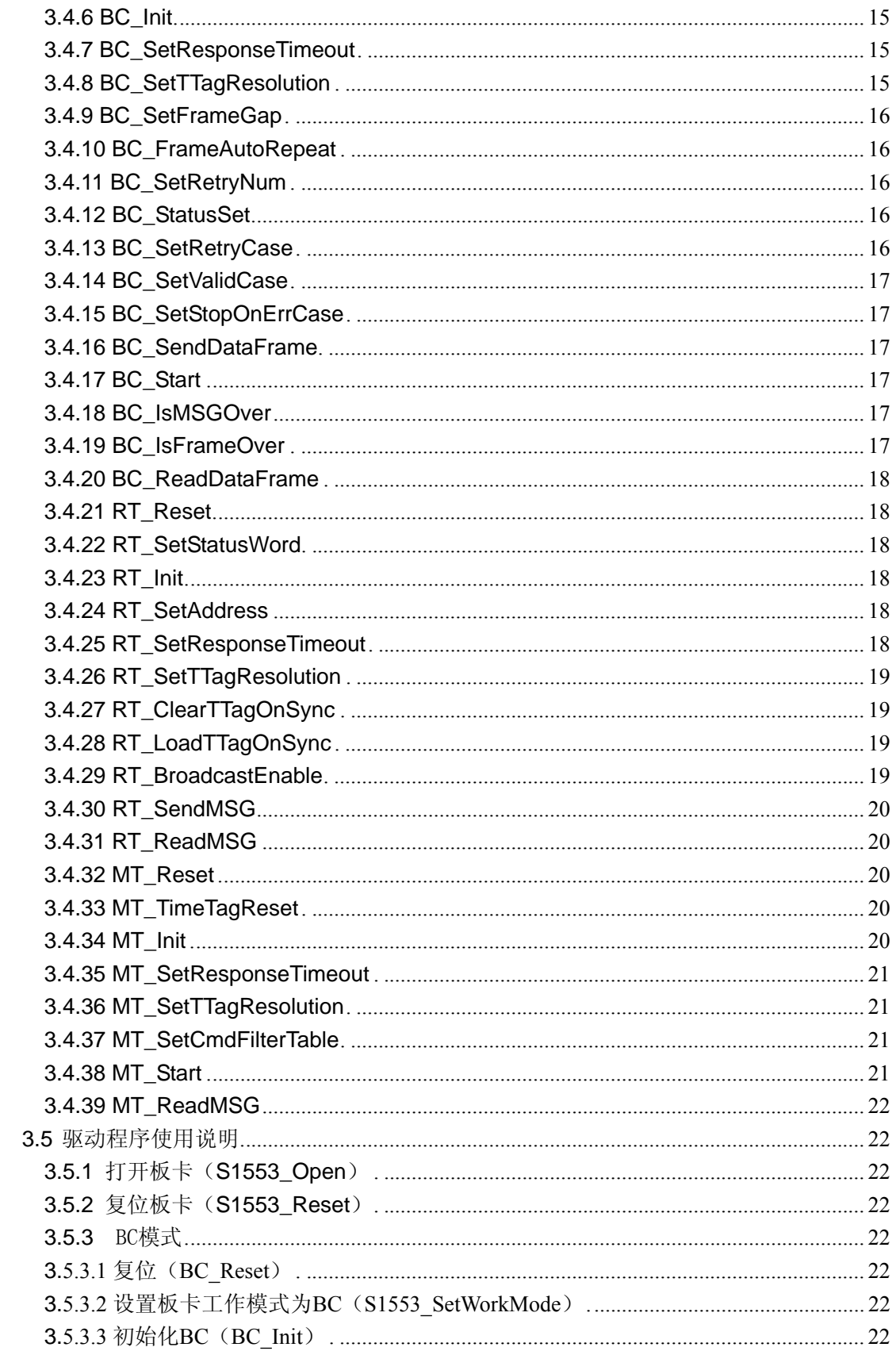

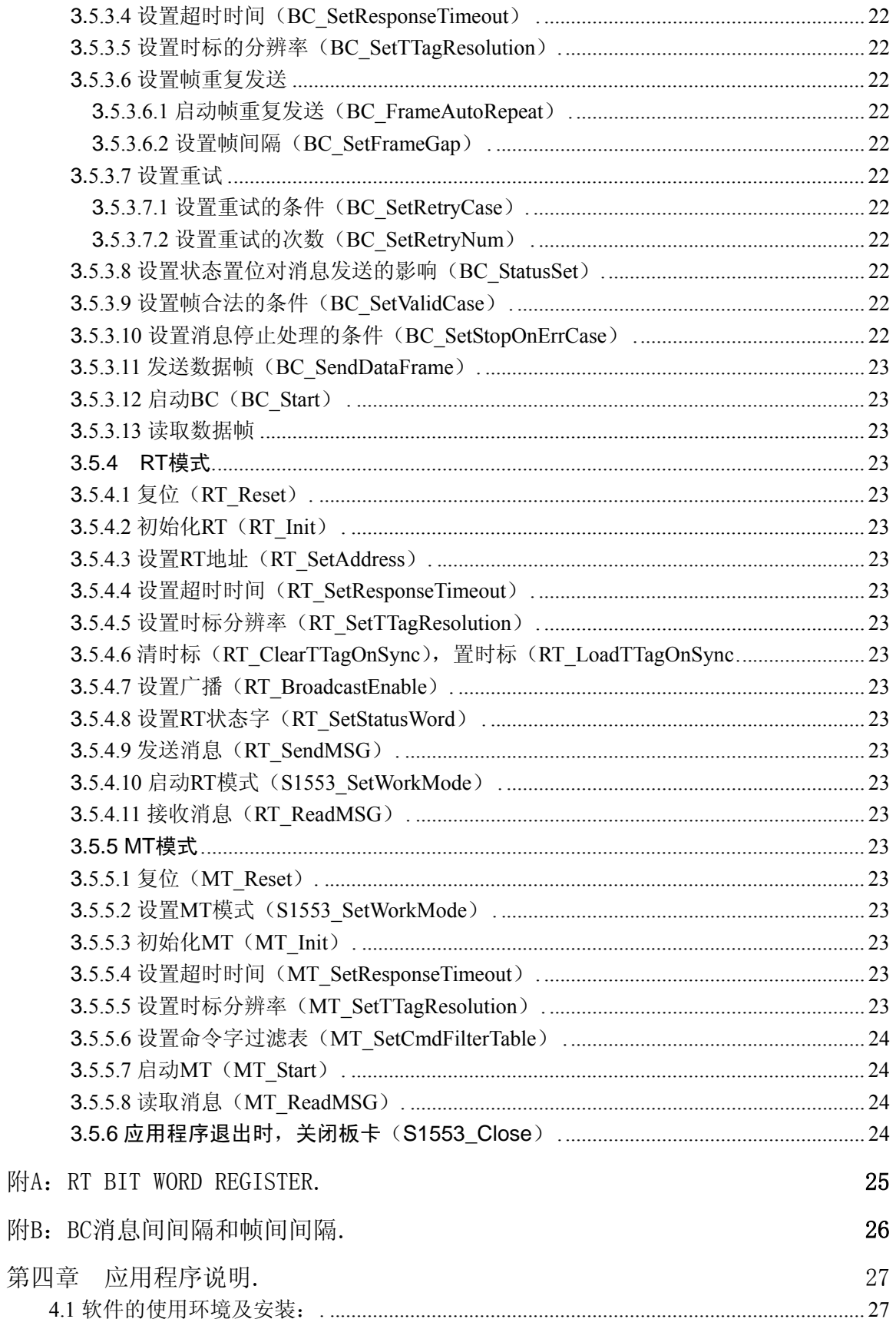

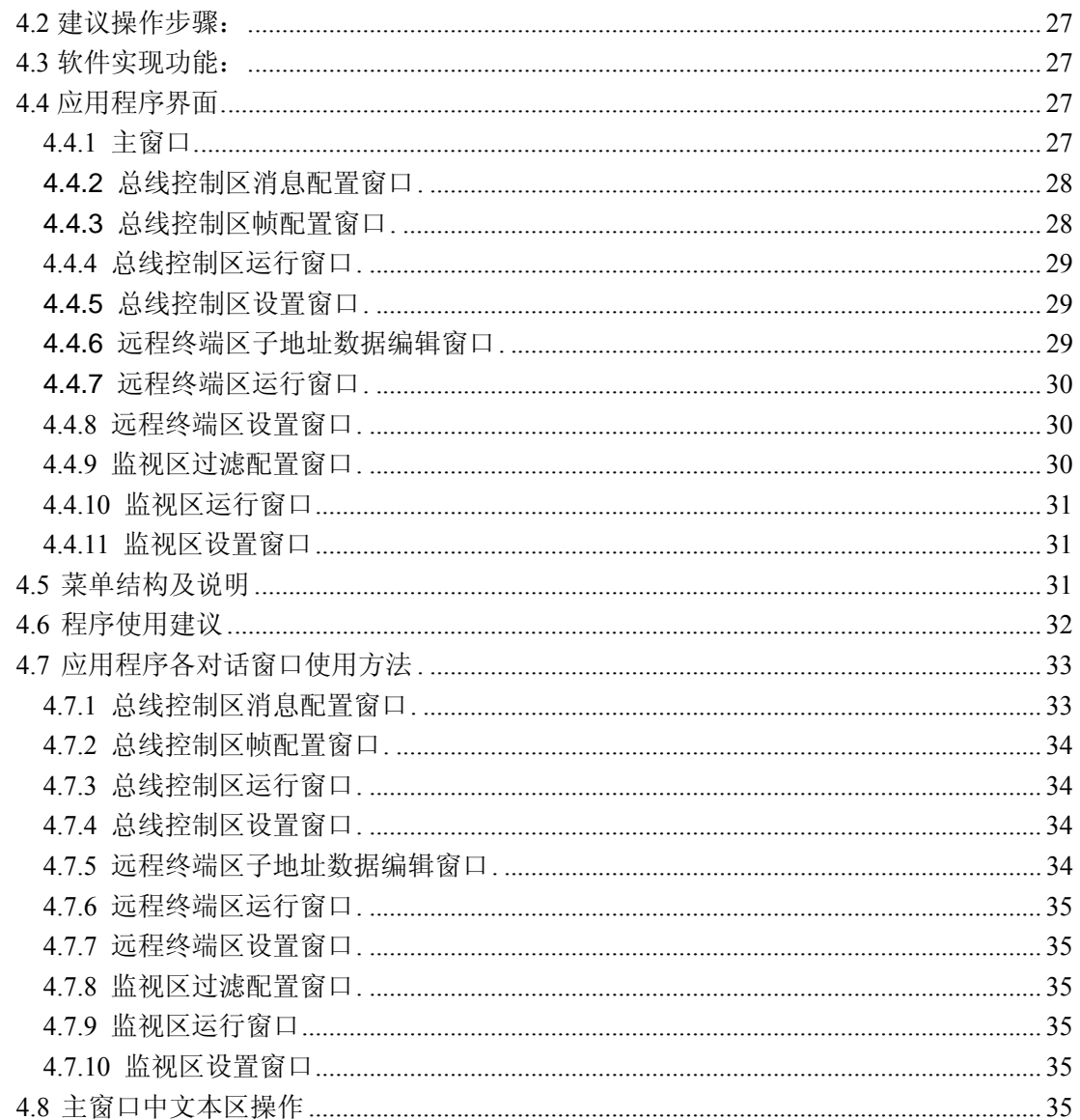

# 手册内容简介

本手册内容共分为四个章节,分别为概述、硬件使用说明、驱动接口说明和应 用程序说明。

第一章 概述,是对硬件功能与使用方法的整体概述,更多的细节在第二章— 硬件使用说明、第三章—驱动接口说明和第四章—应用程序说明中进行详细描述。

第二章 硬件使用说明,描述了硬件的应用环境、使用方法、硬件结构及用户 在实际使用中可能用到的硬件接口。

第三章 驱动接口说明,该部分内容是本手册的重点内容,它详细描述了接口 函数的功能及使用方法,通过这一章节的了解,用户可以进行产品的应用程序开发。

第四章 应用程序说明,介绍了提供给用户的应用程序的使用方法,通过这个 应用程序,用户可以不需编程而直接进行一些基本的通讯操作,达到快速应用的目 的。

# 第一章概述

# <span id="page-6-0"></span>**1.1** 功能:

- · 标准1553B buffered模式;
- · 具有1553B的全部功能(BC/RT/MT);
- · PCI总线接口;

# **1.2.** 基本工作环境

- 操作系统:Windows 98/2000/NT/XP
- 工作温度:-40 ~ +85℃
- 相对湿度:0 ~ 95%

# **1.3.** 安装

- 硬件安装:将板卡插入 PCI 主机箱的设备插槽(插槽有板卡导槽并且有 防反插功能),直至将板卡完全插入插槽。
- 软件安装:见 第三章 驱动接口说明。

# 第二章硬件使用说明

# <span id="page-7-0"></span>**2.1.** 配置与安装

### **2.1.1** 配置方法

本板卡在使用之前不需要进行硬件配置,所有的初始化都由软件操作。

#### **2.1.2** 安装步骤

 本板卡为采用标准 PCI 短卡尺寸结构,将卡插入 PCI 插槽,用螺丝钉将板卡 的挡板与机箱固定在一起即可。

### **2.1.3 Vendor ID** 和 **Device ID**:

- Vendor ID :  $0x10B5$
- Device ID :  $0x1023$

# **2.2** 引脚定义

# **2.2.1.** 外接通讯接口:**(SICS36**连接器**)**

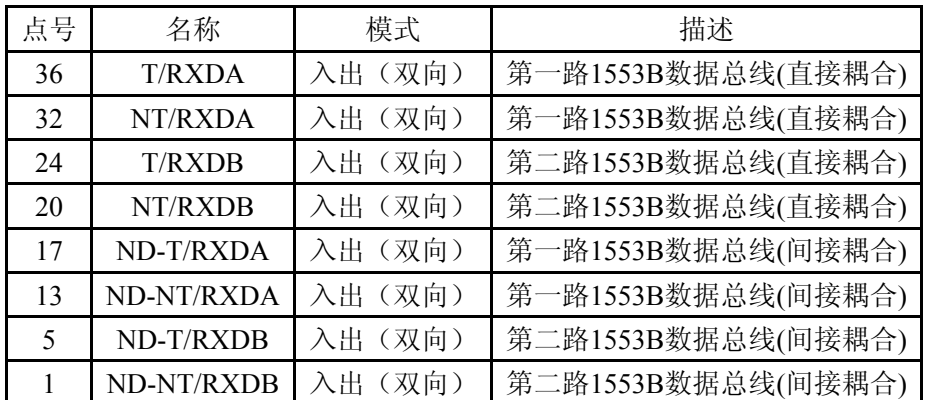

# **2.3** 地址空间映射,寄存器定义

# **2.3.1** 功能寄存器,数据寄存器:

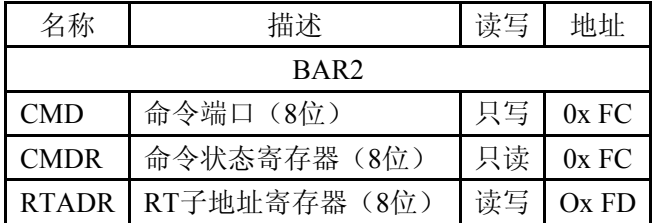

# <span id="page-8-0"></span>**2.3.2** 功能寄存器说明:

# **2.3.2.1 RT**子地址寄存器(**RTADR**):

低5位有效。

## **2.3.2.2** 命令端口(**CMD**):

0x90:置复位RST=1

0x91:清复位RST=0

# **2.3.2.3** 命令状态寄存器(**CMDR**):

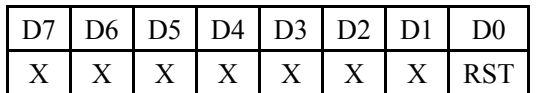

RST:板卡复位标志

# **2.4** 使用说明

# **2.4.1** 板卡初始化:

- 1、 写入RT子地址,
- 2、 将板卡复位标志置位,然后清复位标志,
- 3、 设置板卡其他寄存器。

# 第三章 驱动接口说明

# <span id="page-9-0"></span>**3.1** 驱动程序导出文件

- ·库文件:S1553D.dll、S1553D.lib
- 头文件: S1553D.h

# **3.2** 驱动程序的主要功能

- ·MIL-STD-1553A和MIL-STD-1553B可设
- ·BC/RT/MT一体化设计,可通过软件进行模式选择
- ·自动BC重试
- ·支持帧重复发送
- ·软件可设置帧间隔时间和消息间隔时间
- ·支持时标功能,并可设置时标的分辨率
- ·MT方式下支持过滤功能
- ·支持自检功能
- ·双通道数据发送和接收
- ·4K\*16的RAM空间
- ·PCI总线接口

# **3.3** 驱动程序的基本结构

# **3.3.1** BC发送消息结构

typedef struct

{

- BOOL Softest;
- BYTE BusModeSelect;
- BOOL RetryEnable;
- BYTE ChannelSelect;
- WORD InterMSGGapTime:
- BYTE MSGFormat;
- WORD MSGBlock [37];
- } SMSG\_STRUCT;

结构参数说明:

 SelfTest:是否允许自检模式 TRUE:自检模式 FALSE:正常模式 BusModeSelect:总线模式设置位 0:1553B 1:1553A RetryEnable:消息重试允许位 TRUE:允许消息重试 ChannelSelect:消息发送的通道选择 0:Channel B 1:Channel A

InterMSGGapTime: 设置消息间的间隔, 单位1μs MSGFormat:设置消息的格式,消息的格式设置见Table1 MSGBlock:存放待发送的消息,消息的存放格式见Table2

Table 1

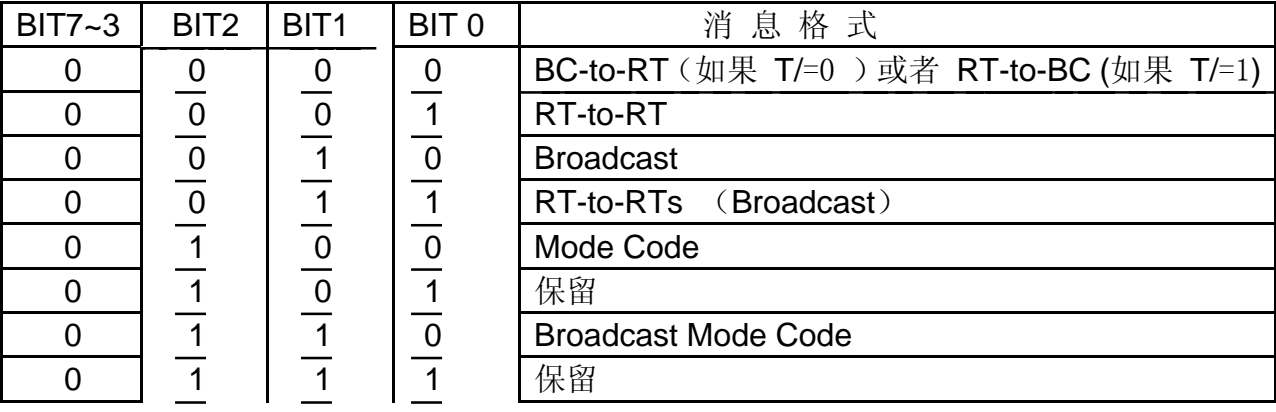

# **Table 2**

#### **BC-to-RT Transfer**: **RT-to-BC Transfer**:

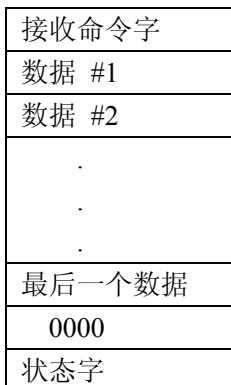

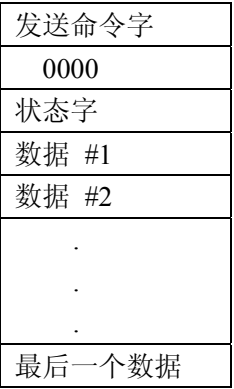

# **RT-to-RT Transfer**: **Mode Code; Tx Mode**

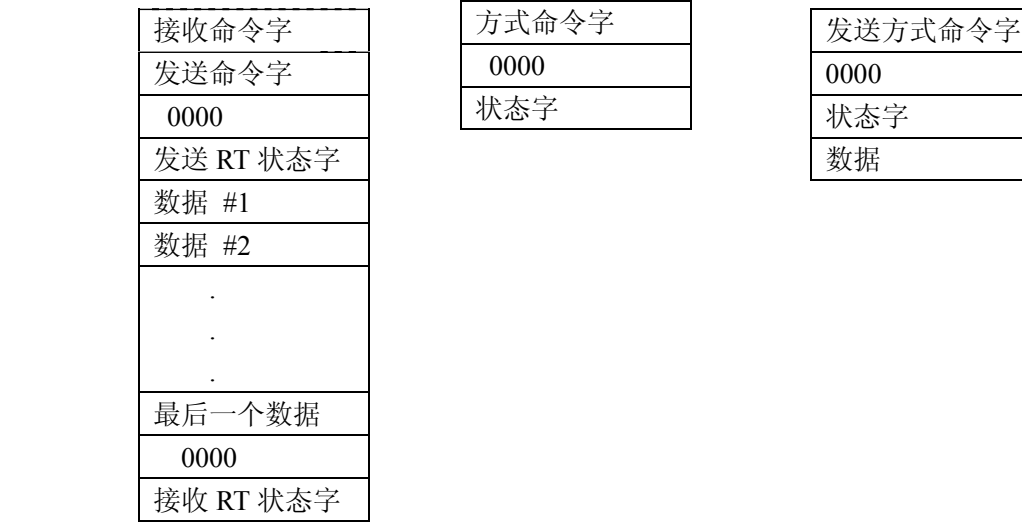

# Code; No Data: With Data:

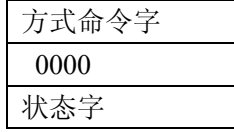

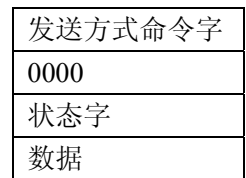

# <span id="page-12-0"></span>**With Data : Transfer**:

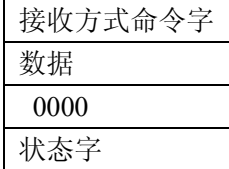

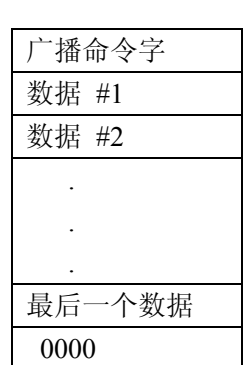

# **RX Mode Code; Broadcast**: **RT-to-RTs**(**Broadcast**)

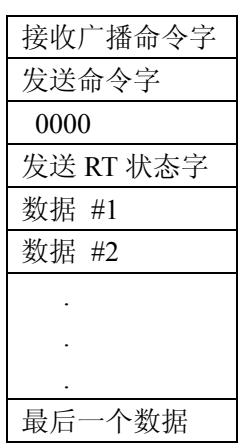

#### **Broadcast Mode Code; Broadcast Mode Code; No Data: With Data:**

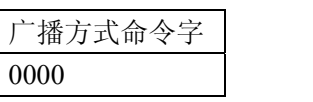

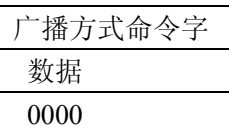

# **3.3.2** 接收消息结构

 typedef struct { WORD BSW; -----------------------消息状态描述字 WORD TimeTag;--------------时标 WORD MSGBlock [37];-----存放消息,消息的存放结构同Table2 } RMSG\_STRUCT;

结构参数说明:

BSW: Block Status Word消息块状态描述字, 格式见Table3

 TimeTag:时标,时标的分辨率可设为2、4、8、16、32、64μs MSGBlock: 存放接收到的消息, BC消息的存放结构同Table2; RT消息第0 个字节存放的为接收到的命令字,接下来的字节为接收到的数 据; MT消息的存放结构见Table4

# Table 3

BC消息块状态描述字:

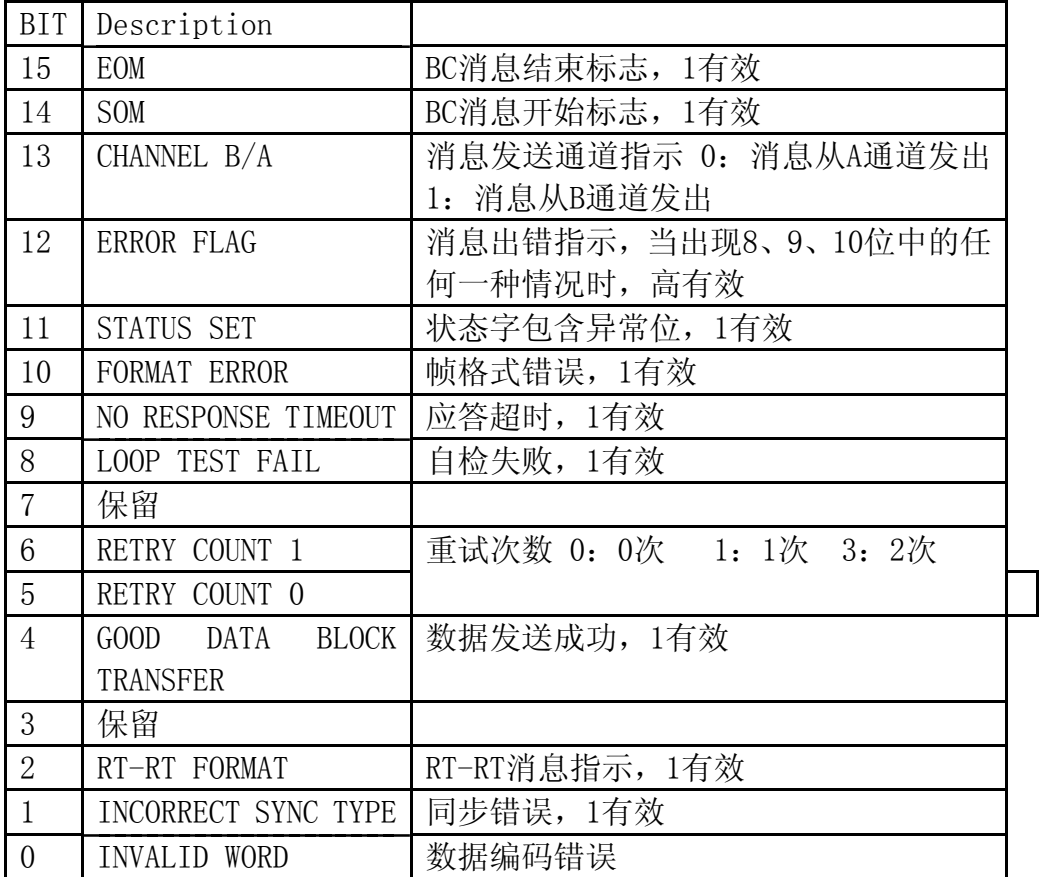

RT消息块状态描述字:

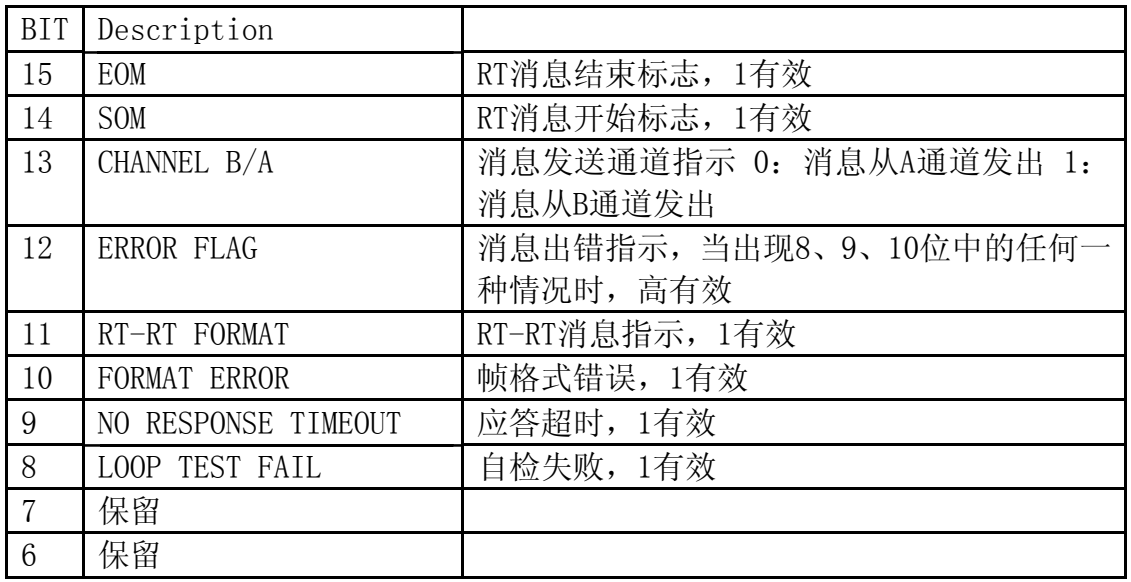

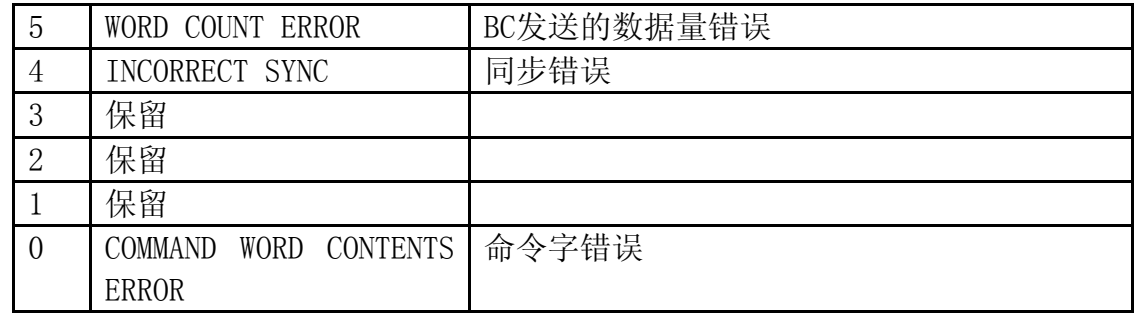

MT消息块状态描述字:

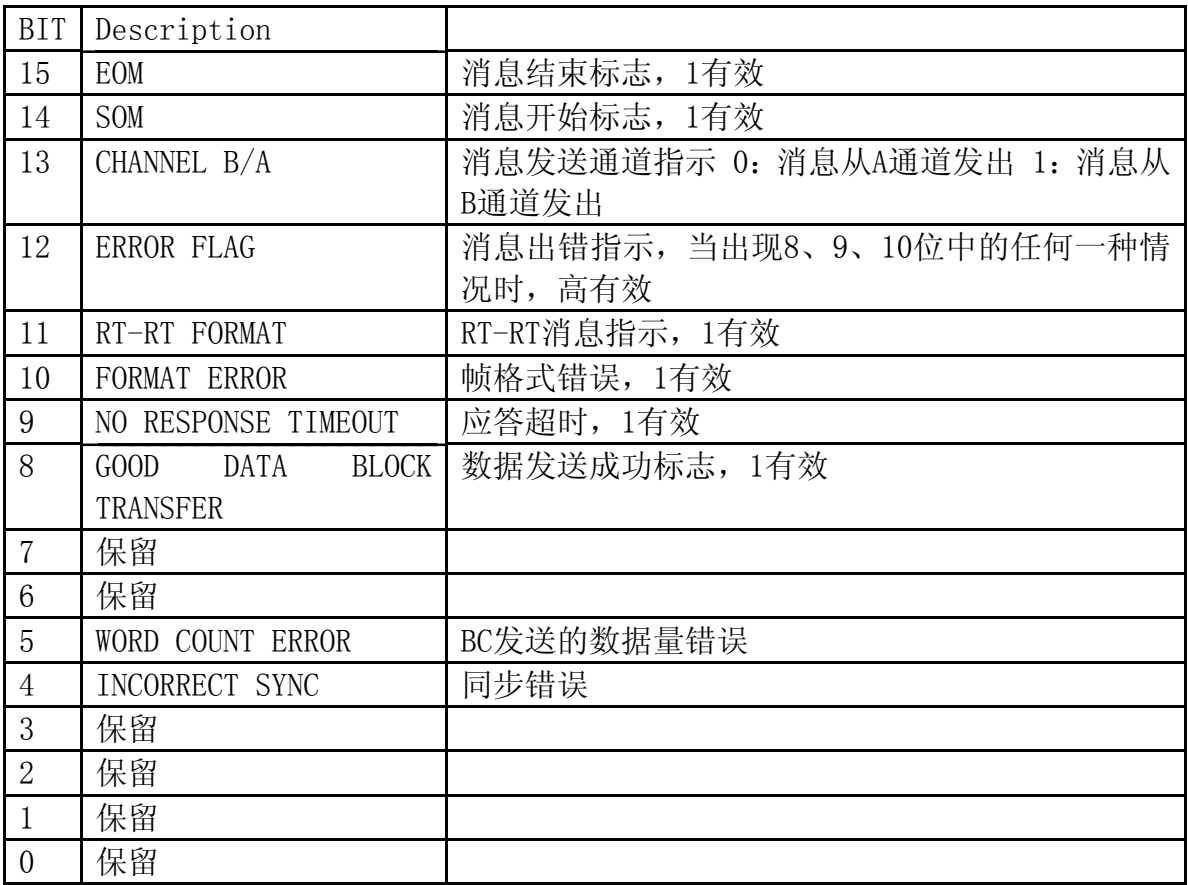

#### **BC-to-RT Transfer**: **RT-to-BC Transfer**:

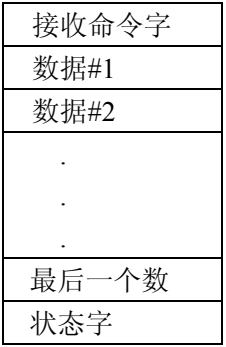

# **table 4**

| 发送命令字    |
|----------|
| 状态字      |
| 数据#1     |
| 数据#2     |
|          |
|          |
|          |
| 个数<br>最后 |
|          |

#### **RT-to-RT Transfer**: **RT-to-RT Broadcast**:

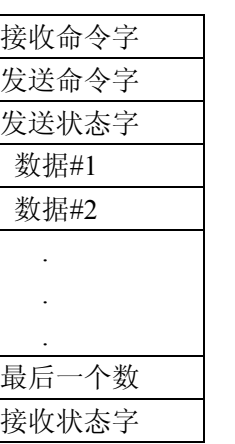

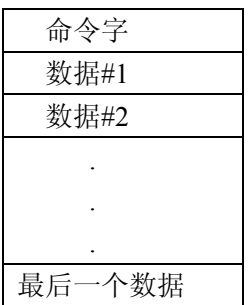

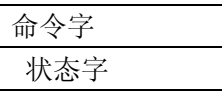

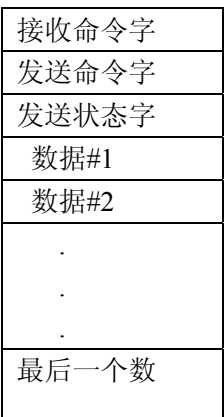

#### **Broadcast**: **Rx Mode Code With Data**: **Tx Mode Code With Data**:

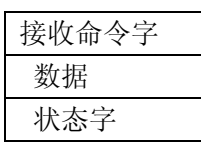

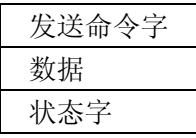

#### **Mode Command Without Data**: **Broadcast Mode Code With Data**:

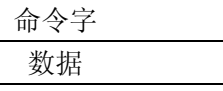

# <span id="page-16-0"></span>**3.3. 3** 发送帧结构

typedef struct

```
{
```

```
 WORD MSGNum;----------------------存放待发送消息的数目,最大为64 
SMSG_STRUCT_SelfMSG [64];------待发送的消息
} SFRAME_STRUCT;
```
# **3.3.4** 接收帧结构

typedef struct

{

 WORD MSGNum;-----------------存放接收到得消息的数目 RMSG STRUCT RMSG[64];----接收到的消息

} RFRAME\_STRUCT;

# **3.3.5** Status Set 结构

typedef struct { BOOL Stop\_On\_MSG; BOOL Stop\_On\_Frame; } STATUS\_SET\_STRUCT;

#### 结构参数说明:

Stop\_On\_MSG : this option, if selected, will abort message processing after completion of the current message, if a 'Status Set' condition in the RT status is encountered.

Stop On Frame: if this option is selected, message processing will be aborted upon completion of the current frame, if a 'Status Set' condition in the RT status was encountered

# **3.3.6** 消息重试条件结构

typedef struct { BOOL Retry\_IF\_1553A\_MSGErr; BOOL Retry\_IF\_StatusSet; } RETRY\_STRUCT;

#### <span id="page-17-0"></span>结构参数说明:

 除了应答超时、格式错误(状态字地址错误,数据格式错误,同步字错误 等)消息会重试外,以下2种情况也可使消息重试:

Retry\_IF\_1553A\_MSGErr:总线工作模式为1553A且RT状态字中的Message Error位为1

Retry IF StatusSet: if a 'Status Set' condition in the RT status is encountered

# **3.3.7** 消息合法条件结构

typedef struct {

BOOL MSGErr\_and\_NoData;

BOOL Busy\_and\_NoData;

} VALID\_STRUCT;

#### 结构参数说明:

MSGErr and NoData: if this option is selected, RT responses to a transmit command consisting of a Status Word with the Message error bit set, followed by the number of data words, is considered valid. Alternately, a response of a Status Word with the Message error bit set followed by no data words would also be considered valid. By not selecting this option, these responses would be considered invalid

Busy and NoData: if selected, will consider an RT response to a transmit command with a Status Word having the BUSY bit set followed by the number of data words as a valid response. Also a response of a Status Word with the BUSY bit set followed by no data words would also be considered valid. If this option is not selected these responses will be considered invalid.

# **3.3.8** 消息停止发送条件结构

typedef struct { BOOL MSG\_STOP\_ON\_ERR; BOOL FRAME\_STOP\_ON\_ERR; } STOP\_ON\_ERR\_STRUCT;

#### <span id="page-18-0"></span>结构参数说明:

MSG STOP ON ERR: if this option is selected, message processing will be aborted after the completion of the current frame if either a word error, message format error, response timeout condition or a looptest failure occurs

FRAME STOP ON ERR: if selected, will abort message processing after completion of the current frame if either a word error, message format error, response timeout condition or a looptest failure occurs

### **3.3.9** MT命令字过滤表结构

typedef struct

{

```
 BYTE Filter[32][32]; //BYTE 0:R BYTE 1:T
```
} CMD\_FILTER\_TABLE\_STRUCT;

#### 结构参数说明:

 Filter[I][J]:一个二维的命令字过滤表,数组的行坐标I代表待监测的 远程终端地址,数组的列坐标J代表待监测的子地址,数组的值表示监测的消 息是发送还是接收。其格式为:

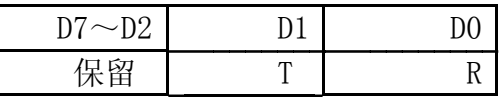

T:如果 T=0,发送消息将不被监测;T=1,发送消息将被监测

R:如果R=0,接收消息将不被监测;R=1,接收消息将被监测

Eg:Filter[2][5]=0x02 将表示地址为2,子地址为5的远程终端的发送消 息将被MT监测。

# **3.3.10** RT状态字设置结构

typedef struct

{

BOOL TerminalFlag;

BOOL SubSystemFlag;

- BOOL ServiceReq;
- BOOL Busy;
- BOOL DBusCtl;
- } RT\_STATUS\_WORD\_STRUCT;

#### <span id="page-19-0"></span>结构参数说明:

 TerminalFlag: 如果该位为真,RT的状态字中的"Terminal Flag"位将 会置1

SubSystemFlag: 如果该位为真, RT的状态字中的"Subsystem Flaq"位将 会置1

 ServiceReq:如果该位为真,RT的状态字中的"Service Request"位将会 置1

**Busy**:如果该位为真,RT 的状态字中的"Busy"位将会置 1

 DbusCtl:如果该位为真,RT的状态字中的"Dynamic Bus Control Acceptance"位将会置1

# **3.4** 驱动程序的函数接口说明

#### **3.4.1 S1553 \_ Open**

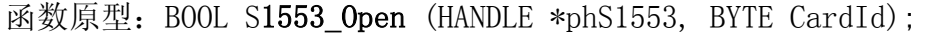

- 函数功能:找板卡,分配板卡资源
- 参数说明: phS1553: 板卡的句柄
	- $CardId$ : 板卡编号, 取值为 $0^{\circ}$ 255 (若 PC 机中同时插 256块 AAMMC1553-PCI-SBCRT-DDC板卡,板卡的编号按板卡所在 的插槽离CPU的距离由近到远以次编号0, 1,.., 255: 若PC 机中同时只插一块板,板卡编号为0)
- 返回值: 若找到板卡且板卡资源分配成功,返回值为真;否则为假。

#### **3.4.2 S1553 \_ Close**

函数原型: BOOL S1553 Close (HANDLE hS1553); 函数功能:关闭板卡,释放板卡资源 参数说明: hS1553: 板卡的句柄 返回值: 若板卡关闭成功, 返回值为真; 否则为假

#### **3.4.3 S1553 \_Reset**

函数原型: BOOL S1553 Reset (HANDLE hS1553); 函数功能:板卡复位函数 参数说明: hS1553: 板卡的句柄 返回值: 若板卡复位成功, 返回置为真; 否则为假

#### **3.4.4 S1553\_SetWorkMode**

函数原型: void S1553 SetWorkMode (HANDLE hS1553, BYTE Mode);

<span id="page-20-0"></span>函数功能: 设置板卡工作模式BC/RT/MT 参数说明: hS1553: 板卡的句柄 Mode:模式设置位 0:MC(总线控制启)模式 1:RT(远程终端)模式 2:MT(远程监视器)模式 返回值: 空

#### **3.4.5 BC\_Reset**

函数原型: void BC\_Reset (HANDLE hS1553); 函数功能:复位总线控制器函数 参数说明: hS1553: 板卡的句柄 返回值: 空

#### **3.4.6 BC\_Init**

函数原型: void BC\_Init (HANDLE hS1553); 函数功能: 初始化总线控制器 参数说明: hS1553: 板卡的句柄 返回值: 空

#### **3.4.7 BC\_SetResponseTimeout**

函数原型: void BC SetResponseTimeout (HANDLE hS1553, BYTE Time); 函数功能: 设置总线控制器应答时间 参数说明: hS1553: 板卡的句柄 Time:应答时间设置  $0^{---}18.5 \mu s$  $1^{---22}$ . 5μs  $2^{---50.5}$ μs  $3^{---}130\mu s$ 返回值: 空 **3.4.8 BC\_SetTTagResolution** 

函数原型: void BC\_SetTTagResolution (HANDLE hS1553, BYTE Resolution); 函数功能: 设置总线控制器的时标的分辨率 参数说明: hS1553: 板卡的句柄 Resolution:时标分辨率设置  $0^{---2}$ μs  $1^{---4}$ μs

 $2^{--8}$ μs  $3^{---16}$ μs  $4^{---}32\mu s$  $5^{---}64\mu s$ 

#### **3.4.9 BC\_SetFrameGap**

<span id="page-21-0"></span>返回值: 空

函数原型: BOOL BC SetFrameGap (HANDLE hS1553, WORD Gap); 函数功能: 设置帧间隔时间 参数说明: hS1553: 板卡的句柄 Gap:帧间隔时间设置,单位100μs 返回值: 若设置成功,返回值为真;否则为假

#### **3.4.10 BC\_FrameAutoRepeat**

函数原型: void BC FrameAutoRepeat (HANDLE hS1553, BYTE Enable); 函数功能:启动或停止帧自动重发功能 参数说明: hS1553: 板卡的句柄 Enable: 启动或停止位 TRUE: 启动帧自动重发 返回值: 空

#### **3.4.11 BC\_SetRetryNum**

函数原型: void BC SetRetryNum (HANDLE hS1553, BYTE Num); 函数功能:设置帧重试的次数 参数说明: hS1553: 板卡的句柄 Num: 重试次数设置 0------重试1次 1------重试2次 返回值: 空

# **3.4.12 BC\_StatusSet**

函数原型: void BC StatusSet (HANDLE hS1553, STATUS SET STRUCT \*Status);

函数功能: 设置"Staus Set"将会影响到哪些因素 参数说明: hS1553: 板卡的句柄 Status:指向Status Set的结构指针 返回值: 空

#### **3.4.13 BC\_SetRetryCase**

<span id="page-22-0"></span>函数原型: void BC SetRetryCase (HANDLE hS1553,RETRY STRUCT \*Retry); 函数功能: 设置导致消息重试的附加条件 参数说明: hS1553: 板卡的句柄 Retry:指向消息重试的结构指针 返回值: 空

#### **3.4.14 BC\_SetValidCase**

函数原型: void BC\_SetValidCase (HANDLE hS1553, VALID\_STRUCT \*Valid); 函数功能: 设置消息合法的附加条件 参数说明: hS1553: 板卡的句柄 Valid: 指向消息合法结构的指针 返回值: 空

#### **3.4.15 BC\_SetStopOnErrCase**

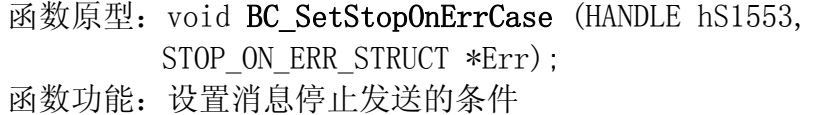

参数说明: hS1553: 板卡的句柄 Err:指向消息停止发送结构的指针

返回值: 空

#### **3.4.16 BC\_SendDataFrame**

函数原型: void BC\_SendDataFrame (HANDLE hS1553, SFRAME\_STRUCT \*Frame);

函数功能:BC发送数据帧函数

参数说明: hS1553: 板卡的句柄

Frame:待发送的数据帧

返回值: 空

#### **3.4.17 BC\_Start**

函数原型: void BC Start (HANDLE hS1553);

- 函数功能: 启动BC
- 参数说明: hS1553: 板卡的句柄
- 返回值: 空

#### **3.4.18 BC\_IsMSGOver**

函数原型: BOOL BC\_IsMSGOver (HANDLE hS1553);

- 函数功能:判断BC消息是否传输结束
- 参数说明: hS1553: 板卡的句柄

返回值: 如果消息传输结束,返回值为真;否则为假

#### **3.4.19 BC\_IsFrameOver**

函数原型: BOOL BC IsFrameOver (HANDLE hS1553); 函数功能:判断BC帧是否传输结束

<span id="page-23-0"></span>参数说明: hS1553: 板卡的句柄 返回值: 如果帧传输结束,返回值为真;否则为假

#### **3.4.20 BC\_ReadDataFrame**

函数原型: void BC\_ReadDataFrame (HANDLE hS1553, RFRAME STRUCT \*Frame); 函数功能:BC读取数据帧函数 参数说明: hS1553: 板卡的句柄 Frame:指向读取到的数据帧 返回值: 空

#### **3.4.21 RT\_Reset**

函数原型: void RT Reset (HANDLE hS1553); 函数功能:复位RT 参数说明: hS1553: 板卡的句柄 返回值: 空

#### **3.4.22 RT\_SetStatusWord**

函数原型: void RT SetStatusWord (HANDLE hS1553, RT\_STATUS\_WORD\_STRUCT \*CtlWord);

函数功能: 设置RT的状态字

参数说明: hS1553: 板卡的句柄

 CtlWord:指向RT状态字结构的指针 返回值: 空

#### **3.4.23 RT\_Init**

函数原型: void RT Init (HANDLE hS1553); 函数功能:初始化RT函数 参数说明: hS1553: 板卡的句柄 返回值: 空

#### **3.4.24 RT\_SetAddress**

函数原型: void RT\_SetAddress (HANDLE hS1553, BYTE RTAddr); 函数功能: 设置RT的地址 参数说明: hS1553: 板卡的句柄 RTAddr: RT的地址, 取值为0~31 返回值: 空

#### **3.4.25 RT\_SetResponseTimeout**

<span id="page-24-0"></span>函数原型: void RT\_SetResponseTimeout (HANDLE hS1553, BYTE Time); 函数功能: 设置RT-RT消息应答时间 参数说明: hS1553: 板卡的句柄 Time:应答时间设置  $0^{---18.5\mu s}$  $1^{---22}$ . 5μs  $2^{---50}$ . 5μs  $3^{---}130\mu s$ 返回值: 空

#### **3.4.26 RT\_SetTTagResolution**

函数原型: void RT SetTTagResolution (HANDLE hS1553,BYTE Resolution); 函数功能: 设置RT时标分辨率

参数说明: hS1553: 板卡的句柄 Resolution:时标分辨率设置  $0^{---2} \mu s$  $1^{---4}$ μs  $2^{--8}$ μs  $3^{---}16\mu s$  $4^{---}32\mu s$  $5^{---}64\mu s$ 返回值: 空

#### **3.4.27 RT\_ClearTTagOnSync**

函数原型: void RT ClearTTagOnSync (HANDLE hS1553, BOOL Enable); 函数功能:是否允许收到下一个同步字自动清时标寄存器 参数说明: hS1553: 板卡的句柄 Enable:时标清除允许位 TRUE:允许 返回值: 空

#### **3.4.28 RT\_LoadTTagOnSync**

函数原型: void RT LoadTTagOnSync (HANDLE hS1553, BOOL Enable); 函数功能:是否允许收到下一个同步字时写时标寄存器 参数说明: hS1553: 板卡的句柄 Enable:时标装载允许位 TRUE:允许 返回值: 空

#### **3.4.29 RT\_BroadcastEnable**

<span id="page-25-0"></span>函数原型: void RT BroadcastEnable (HANDLE hS1553, BOOL Enable); 函数功能:是否将RT地址31作为广播地址 参数说明: hS1553: 板卡的句柄 Enable:允许位 TRUE:允许 返回值: 空

#### **3.4.30 RT\_SendMSG**

函数原型: void RT\_SendMSG (HANDLE hS1553, BYTE SA, WORD MsgLen,  $WORD$   $*Msg$ ;

函数功能:RT发送数据函数

参数说明: hS1553: 板卡的句柄 SA:待发送数据的子地址 MsgLen:待发送数据的长度 Msg:存放待发送的数据

返回值: 空

#### **3.4.31 RT\_ReadMSG**

函数原型: BOOL RT ReadMSG (HANDLE hS1553, RMSG STRUCT \*Msg); 函数功能: RT接收消息的函数 参数说明: hS1553: 板卡的句柄 Msg:存放接收到的消息 返回值: 如果接收到消息, 返回值为真; 否则为假

#### **3.4.32 MT\_Reset**

函数原型: void MT Reset (HANDLE hS1553); 函数功能:复位MT 参数说明: hS1553: 板卡的句柄 返回值: 空

#### **3.4.33 MT\_TimeTagReset**

函数原型: void MT TimeTagReset (HANDLE hS1553); 函数功能:复位MT时标 参数说明: hS1553: 板卡的句柄 返回值: 空

#### **3.4.34 MT\_Init**

函数原型: void MT Init (HANDLE hS1553); 函数功能: 初始化MT

<span id="page-26-0"></span>参数说明: hS1553: 板卡的句柄 返回值: 空

#### **3.4.35 MT\_SetResponseTimeout**

函数原型: void MT\_SetResponseTimeout (HANDLE hS1553, BYTE Time); 函数功能: 设置应答时间 参数说明: hS1553: 板卡的句柄 Time:应答时间设置  $0^{---}18.5 \mu s$  $1^{---22}$ . 5μs  $2^{---50}$ . 5μs  $3^{---}130\mu s$ 返回值: 空

#### **3.4.36 MT\_SetTTagResolution**

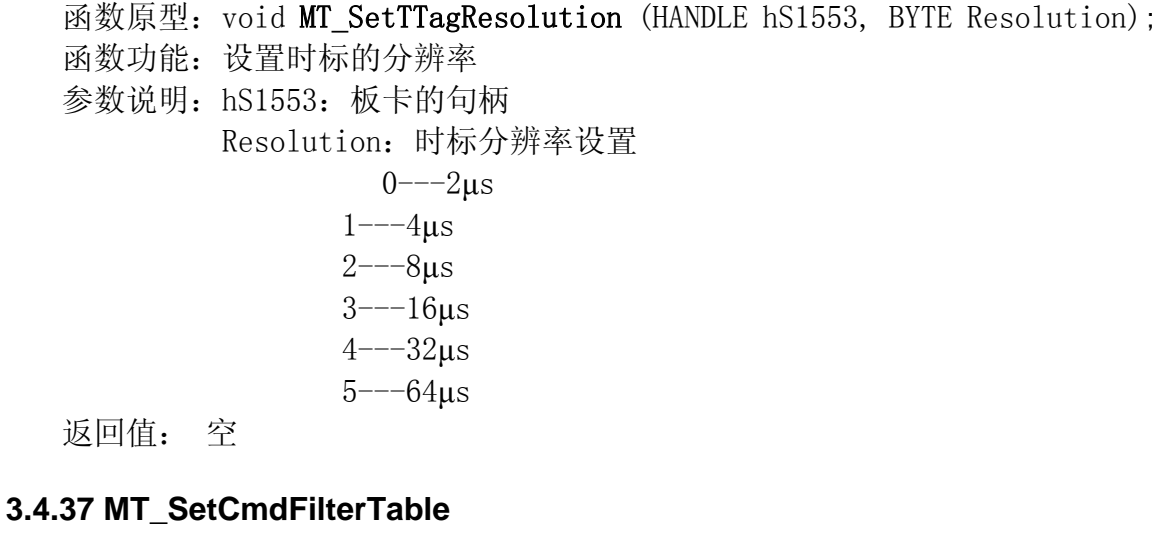

```
函数原型:void MT_SetCmdFilterTable ( 
      HANDLE hS1553, CMD_FILTER_TABLE_STRUCT *FTable); 
函数功能: 设置待监测的消息
参数说明: hS1553: 板卡的句柄
        Ftable:命令字过滤表结构指针 
返回值: 空
```
#### **3.4.38 MT\_Start**

函数原型: void MT\_Start (HANDLE hS1553); 函数功能: 启动MT

<span id="page-27-0"></span>参数说明: hS1553: 板卡的句柄 返回值: 空

#### **3.4.39 MT\_ReadMSG**

函数原型: BOOL MT\_ReadMSG (HANDLE hS1553, RMSG\_STRUCT \*Msg); 函数功能: MT读取消息函数 参数说明: hS1553: 板卡的句柄 Msg:存取读到的消息 返回值: 如果读到消息, 返回值为真; 否则为假

### **3.5** 驱动程序使用说明

- **3.5.1** 打开板卡(**S1553\_Open**)
- **3.5.2** 复位板卡(**S1553\_Reset**)

#### **3.5.3 BC**模式

- **3.5.3.1复位(BC Reset)**
- **3.**5.3.2设置板卡工作模式为BC(S1553\_SetWorkMode)
- **3.5.3.3初始化BC**(BC Init)
- **3.**5.3.4设置超时时间(BC\_SetResponseTimeout)
- **3.**5.3.5设置时标的分辨率(BC\_SetTTagResolution)
- **3.**5.3.6设置帧重复发送
	- **3.**5.3.6.1启动帧重复发送(BC\_FrameAutoRepeat) **3.5.3.6.2设置帧间隔(BC SetFrameGap)**
- **3.**5.3.7设置重试

**3.**5.3.7.1设置重试的条件(BC\_SetRetryCase) **3.**5.3.7.2设置重试的次数(BC\_SetRetryNum)

**3.**5.3.8设置状态置位对消息发送的影响(BC\_StatusSet)

- **3.**5.3.9设置帧合法的条件(BC\_SetValidCase)
- **3.**5.3.10设置消息停止处理的条件(BC\_SetStopOnErrCase)

#### <span id="page-28-0"></span>**3.5.3.11发送数据帧(BC\_SendDataFrame)**

#### **3.5.3.12启动BC** (BC\_Start)

#### **3.**5.3.13读取数据帧

- 1、判断帧是否结束(BC\_IsFrameOver)
- 2、如果帧结束,读取数据帧(BC\_ReadDataFrame)

#### **3.5.4 RT**模式

- **3.5.4.1复位(RT Reset)**
- **3.5.4.2初始化RT(RT\_Init)**
- **3.5.4.3设置RT地址(RT\_SetAddress)**
- **3.**5.4.4设置超时时间(RT\_SetResponseTimeout)
- **3.**5.4.5设置时标分辨率(RT\_SetTTagResolution)
- **3.**5.4.6清时标(RT\_ClearTTagOnSync),置时标(RT\_LoadTTagOnSync
- **3.**5.4.7设置广播(RT\_BroadcastEnable)
- **3.**5.4.8设置RT状态字(RT\_SetStatusWord)
- **3.5.4.9发送消息(RT SendMSG)**
- **3.5.4.10**启动RT模式 (S1553\_SetWorkMode)
- **3.**5.4.11接收消息(RT\_ReadMSG)

#### **3.5.5 MT**模式

- **3.5.5.1复位(MT\_Reset)**
- **3.**5.5.2设置MT模式(S1553\_SetWorkMode)
- **3.**5.5.3初始化MT(MT\_Init)
- **3.**5.5.4设置超时时间(MT\_SetResponseTimeout)
- **3.**5.5.5设置时标分辨率(MT\_SetTTagResolution)

<span id="page-29-0"></span>**3.**5.5.6设置命令字过滤表(MT\_SetCmdFilterTable)

**3.5.5.7**启动MT (MT\_Start)

**3.**5.5.8读取消息(MT\_ReadMSG)

**3.5.6**应用程序退出时,关闭板卡(**S1553\_Close**)

## <span id="page-30-0"></span>**附A: RT BIT WORD REGISTER**

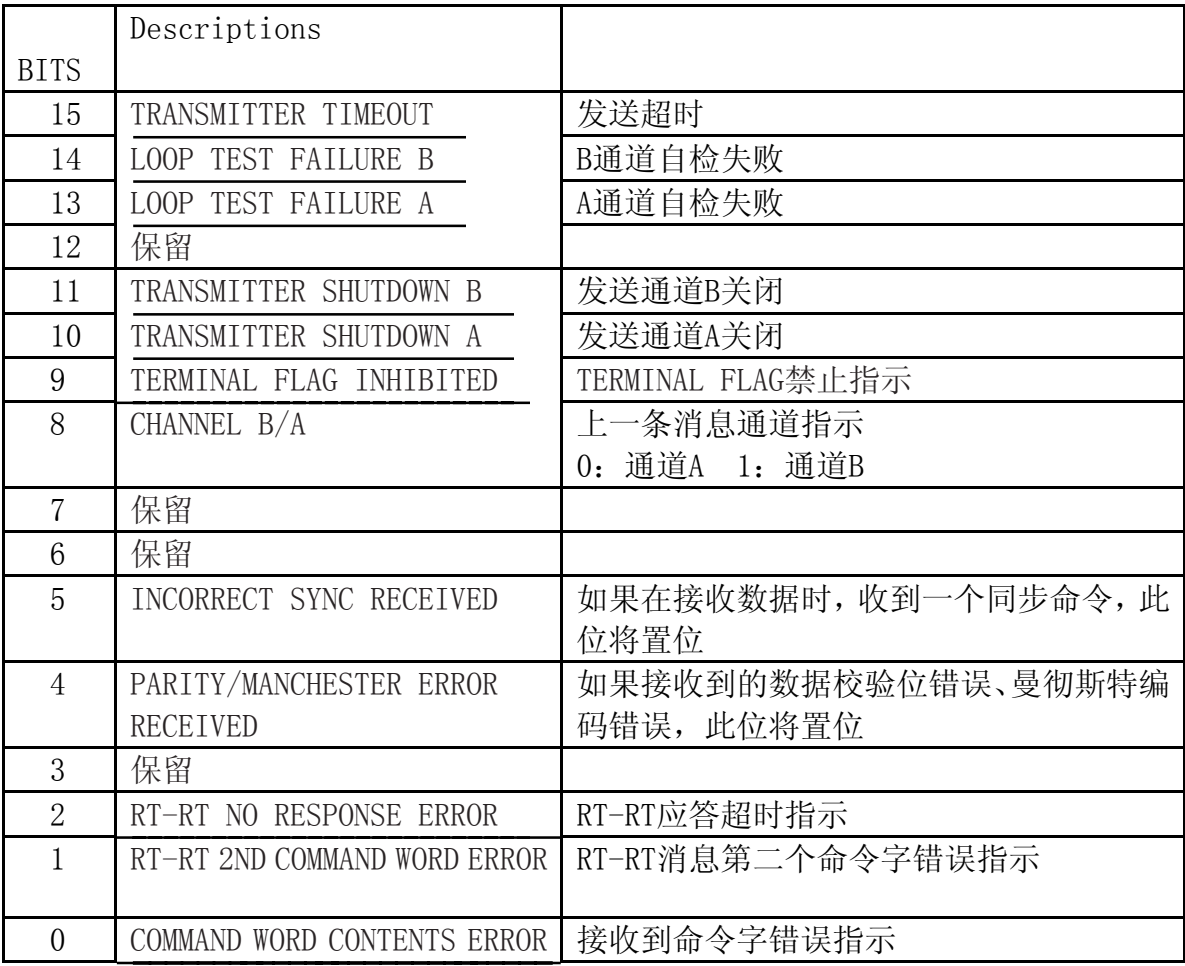

# <span id="page-31-0"></span>附B: BC消息间间隔和帧间间隔

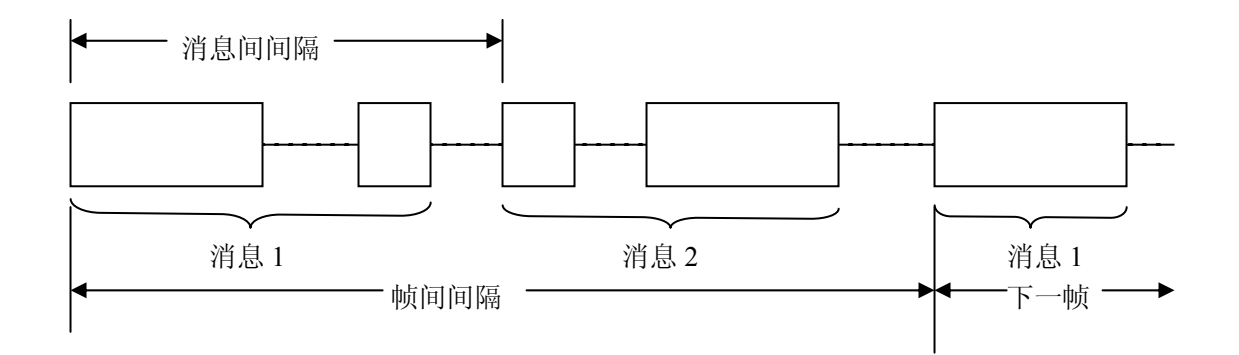

# 第四章 应用程序说明

# <span id="page-32-0"></span>4.1软件的使用环境及安装:

- 1、Windows 98/2000/xp
- 2、显示分辨率至少可设置为640\*480

# 4.2建议操作步骤:

- 1、执行应用程序,打开板卡;
- 2、配置板卡和读写操作;
- 3、退出应用程序。

# 4.3软件实现功能:

基于1553通讯标准实现其各功能:

- 1、总线控制; (Bus Controller BC)
- 2、远程终端通讯;(Remote Terminal RT)
- 3、监视器。(Monitor MT)

# 4.4应用程序界面

#### 4.4.1 主窗口

● AAIC1553-PCI-SBCRT-DDC 应用程序  $\Box$ ok 文件(F) 总线控制器(B) 远程终端(B) 监视器(M) 关于(A)  $D$  $E$  $E$ 菜单:> 初始化板卡为总线控制器模式!<br>菜单:> 总线控制器消息配置.

# <span id="page-33-0"></span>**4.4.2** 总线控制区消息配置窗口

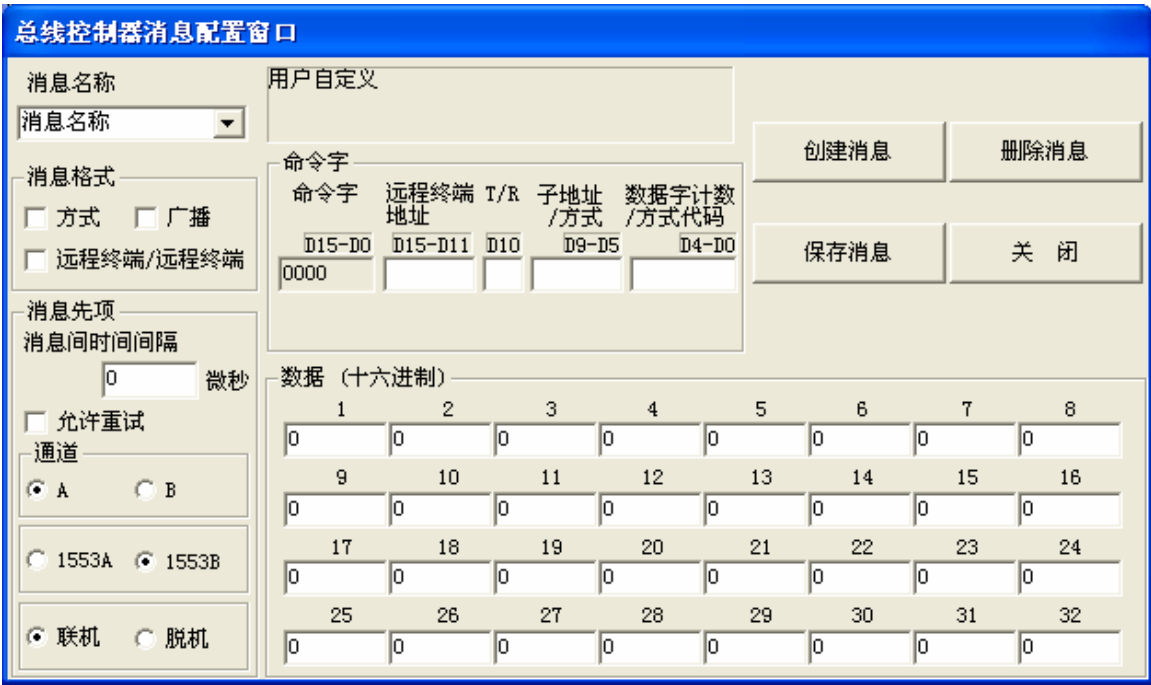

# **4.4.3** 总线控制区帧配置窗口

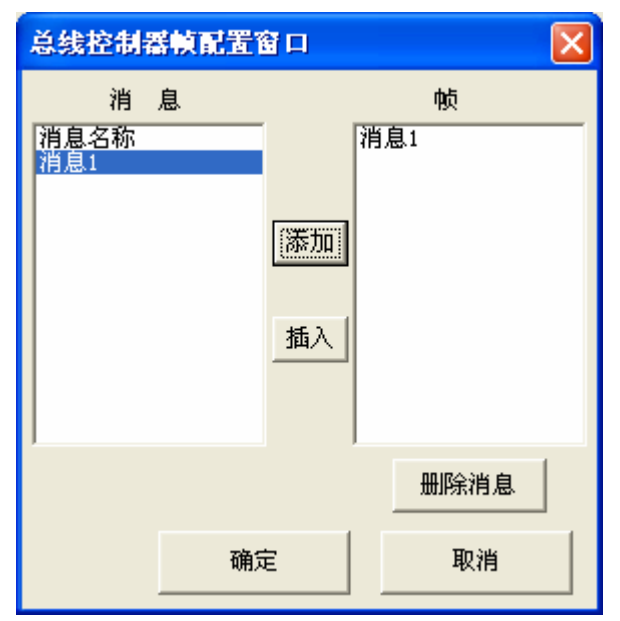

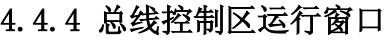

<span id="page-34-0"></span>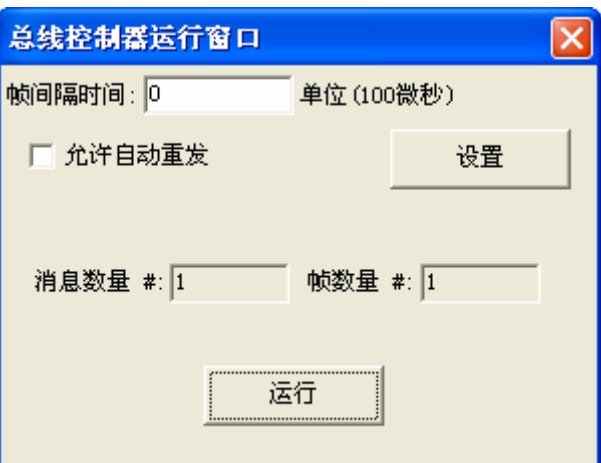

### **4.4.5** 总线控制区设置窗口

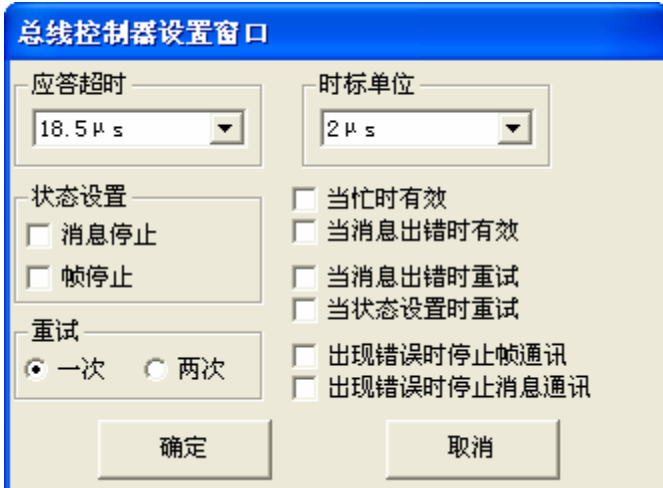

# **4.4.6** 远程终端区子地址数据编辑窗口

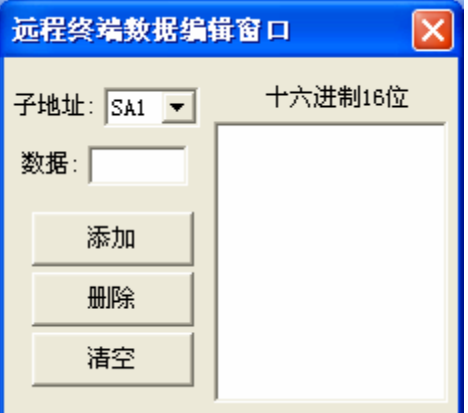

# <span id="page-35-0"></span>**4.4.7** 远程终端区运行窗口

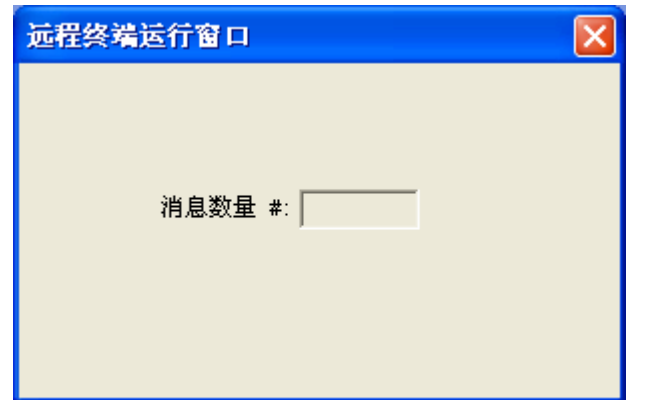

4.4.8 远程终端区设置窗口

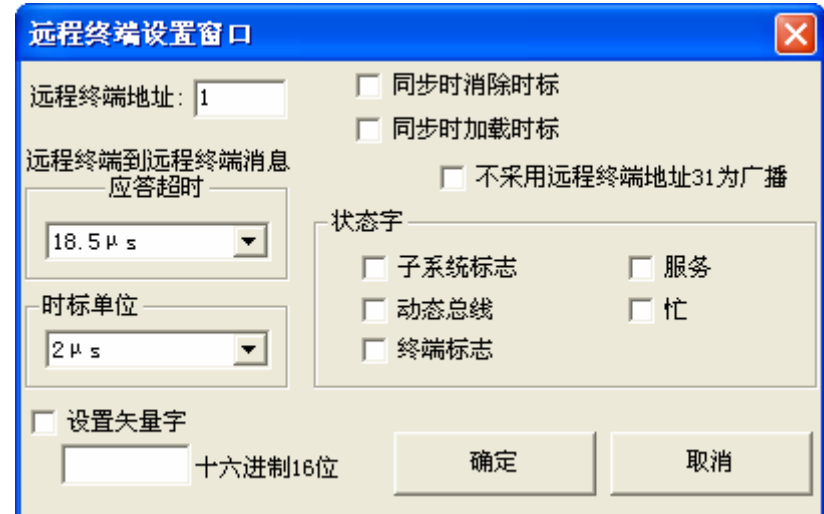

### 4.4.9 监视区过滤配置窗口

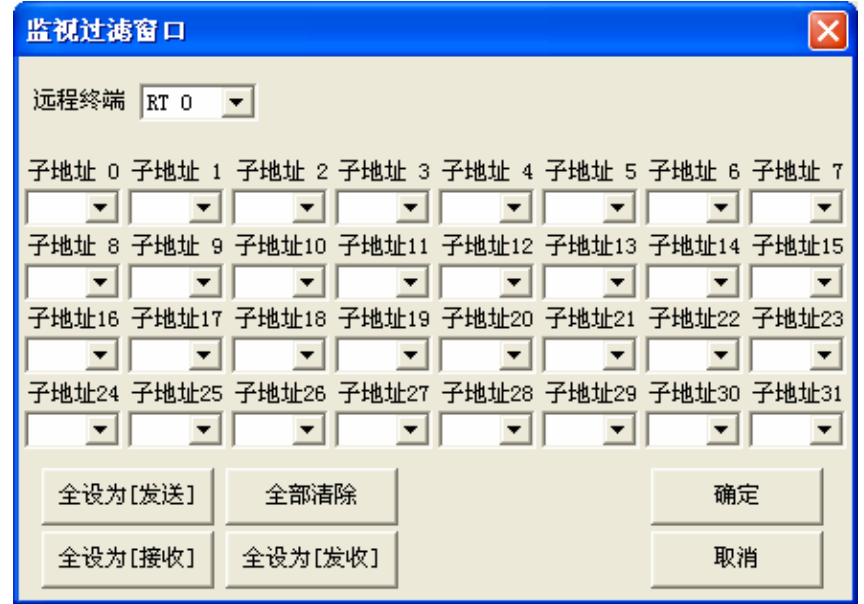

#### <span id="page-36-0"></span>4.4.10 监视区运行窗口

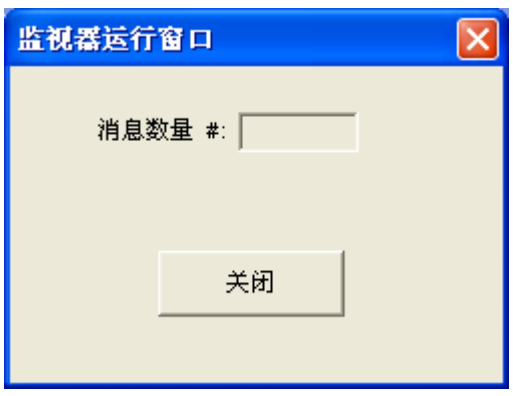

#### 4.4.11 监视区设置窗口

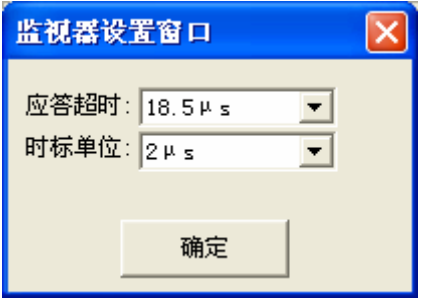

# 4.5 菜单结构及说明

[File] 文件 |

- New 新建 | 该功能会将主窗口中的文本区清空
- Open 打开 | 出现打开提示对话窗口,将用户选择的文本文件内容显示在主窗口文 本区内。
- Save 保存 | 出现保存提示对话窗口,将主窗口中文本区显示的内容保存到用户指 定的文本文件中。

-------- 菜单分隔线

- BC Mode 总线控制器模式 | 用于初始化该模块
- RT Mode 远程终端模式 | 用于初始化该模块
- MT Mode 监视器模式 | 用于初始化该模块

-------- 菜单分隔线

Exit 退出 | 终止并退出应用程序

[BC] 总线控制器 | 只有在BC模式时才可用

Message 消息 | 显示BC消息配置窗口

- Frame 帧 | 显示BC帧配置窗口
- Run 运行 | 显示BC运行窗口
- Setup 设置 | 显示BC设置窗口

[RT] 远程终端 | 只有在RT模式时才可用

Edit 编辑 | 显示RT子地址数据编辑窗口

<span id="page-37-0"></span>Run 运行 | 显示RT运行窗口

Setup 设置 | 显示RT设置窗口

[MT] 监视 | 只有在MT模式时才可用 Filter 过滤 | 显示MT过滤窗口

Run 运行 | 显示MT运行窗口

Setup 设置 | 显示MT设置窗口

[About] 关于 |

**About M1553B** 关于 M1553B |

## 4.6 程序使用建议

程序一开始执行,就会自动尝试着将板卡打开,如果打开失败,则程序就会弹 出一个对话窗口,提示板卡无法打开。

 如果板卡被正常打开,则程序会默认最大化显示主窗口。主窗口主要是由菜单、 工具条和文本区三个部分组成。用户可以先选择好自己要操作板卡的功能,如:

BC 总线控制器;

RT 远程终端;

MT 监视器;

 当用户确定进入BC操作时,此时菜单中的BC菜单区的各项均不可用,用户可以 通过执行菜单"文件"中的"总线控制器模式",使BC菜单区的各项可以被使用。当用 户执行"总线控制器模式"后,程序会将板卡BC模块部分进行硬件上的初始化及复位 操作。当BC模块初始化完成后,用户便可使用BC菜单区的各项功能了。另外的两个, RT(远程终端)和MT(监视器)的操作也都和BC(总线控制器)的相类似。

 在BC(总线控制器)操作中,用户需要先配置好几个消息,消息的类型有很多 种,根据它要完成的任务不同而有区别,在此就不做详细说明了,想要了解相关基 本概念的话,可以参考1553标准的相关手册。在这里要注意的是,当用户配置好消 息后,需要将各消息组成在一个帧里,然后再写入板卡。大至上就是如下表所显示 的流程:

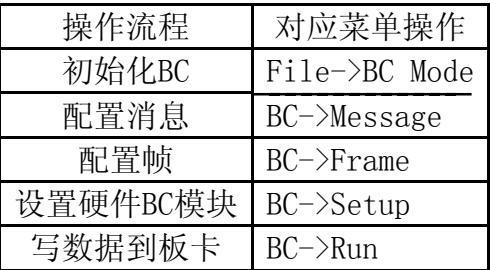

 RT(远程终端)操作中,用户需要先对RT子地址数据进行编辑,然后进行硬件 设置,最后进行RT的收发操作。流程如下表所示:

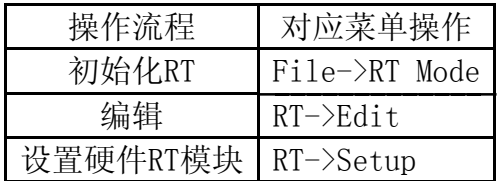

#### 写数据到板卡 RT->Run

<span id="page-38-0"></span> MT(监视器)操作中,用户需要先对监视过滤器进行设置,然后设置板卡MT块, 最后进行MT的收发操作。

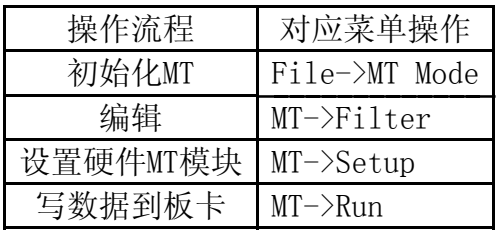

 在程序运行时,主窗口中会显示出一些记录或标记操作的文字,在访问板卡时, 程序也会把接收到的信息显示在主窗口中的文本区内。完成操作后,在退出程序之 前,用户可以将该文本区中的内容保存到自己指定的文本文件中。

# 4.7 应用程序各对话窗口使用方法

#### 4.7.1 总线控制区消息配置窗口

 每个消息都要有自己的名字,消息的名字不能相同,消息中因类型不同其 格式也有相应的区别,基本上一条消息可以由消息名、消息格式、消息选项、 命令字、数据组成。

 其中消息名、消息格式与消息选项都是为了标识消息,消息名不能有重复, 命令字与数据是组成消息的实体部分。

 用户可以通过手动的方式来创建消息,也可以通过类型选择来创建消息。 手动方式是最为灵活的方式,就是用户可以通过该消息修改界面对消息进行编 辑。通过类型选择来创建消息是最快的一种创建方法。这里建议用户可以先用 类型选择方式来创建一类消息,然后再手动地对该消息进行编辑。消息的种类 与组成元素的修改在这里就不做详细说明了,建议用户参考一下1553标准手册。 用户如果采用通过类型选择的方式,很快地创建一个消息,可以执行该窗口右 上方的Create New Message(创建新消息)完成,执行该命令后,程序会弹出 一个新的对话窗口,如下所示:

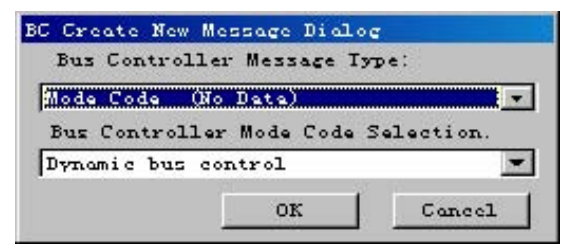

 消息类型和模式代码的具体含义请参考1553标准。当用户选择好后,执行 OK就可以了,用户会发现刚才的窗口中的命令字区会有明显的变动。这时,用 户就可以再手动地对该消息进行编辑了。也就是说先确定消息的类型,再对该 类型的消息进行具体项的配置。

<span id="page-39-0"></span> 完成了一个消息的配置还不能算是成功配置了一条消息,用户还需要执行 Save Msg.(保存消息)命令,将已经配置好了的消息保存到消息列表中,这里 用户就会在消息名称下方的消息名下拉列表窗口中找到该消息。依此方法,用 户可以创建多条消息。

 当用户想从消息列表中删除一条消息时,可以先从消息名下拉列表窗口中 选项中一条消息,然后执行窗口右上方的Delete Msg.(删除消息)命令将选中 的消息从列表中删除。

 完成所有的消息配置后,用户便可以将该窗口关闭了。该窗口的关闭必须 执行窗口右上条的Close(关闭)命令。

 然而接下来的任务就是要求用户通过已经配置好的消息列去创建一个发送 帧了。

#### 4.7.2 总线控制区帧配置窗口

该窗口中有两个列表窗口,左边的是消息列表,右边的是帧消息列表。左 边的消息列表中列出的是用户在消息配置窗口中配置好的消息名列表。而右边 的帧消息列表是组成现有发送帧的消息名列表。

用户需要将左边的消息添加或插入到右边的帧消息列表中,还可以将帧消 息列表中选中的某条消息从列表中删除掉。

完成帧消息列表的填写后,一个帧就建好了,不过用户只有执行OK命令时, 该帧才会生效,否则表示该帧不存在。

#### 4.7.3 总线控制区运行窗口

该窗口中有两个命令按钮,一个是Setup(设置),另一个是Run(运行), 设置命令是针对Frame Gap (帧间隔时间) 和Auto Repeat Send (自动重发) 而 定制的。运行命令每执行一次都会有一个帧写到板卡上。Message#与Frame#显 示的是现收到的消息数与帧数。

#### 4.7.4 总线控制区设置窗口

BC的常用设置包括应Response Timeout(应答超时)、Time Tag Units(时 标)、Status Set(状态)、Retry(重试次数)等。具体的设置功能请参考1553 标准手册,这里就不做详细说明了。执行OK命令,用户的设置会即时地设置到 硬件板卡中。

#### 4.7.5 远程终端区子地址数据编辑窗口

该窗口用于子地址数据编辑,子地址共有30个从1到30,每个子地址都最多 可以有32个数据,每个数据为16位,该窗口中无论是显示还是填写Data(数据) 均采用十六进制的形式。子地址可以通过子地址列表窗口进行选择。用户应先 选择好一个子地址,然后将要编辑的数据填写在Data(数据)文本窗口中(注: 一定要采用16进制,长度为16位),填写完成后,可以执行Add(添加)命令将 数据添加到右边的数据列表窗口中。Delete(删除)命令只会将列表末尾的数 <span id="page-40-0"></span>据进行删除,当列表为空是,它什么也不会做。Clear(清空)命令会将列表中 的所有数据清除掉。完成数据编辑后,点击一下窗口右上角的关闭按钮就可以 了。

#### 4.7.6 远程终端区运行窗口

Run 命令会将已经编辑好的子地址数据发送出去,而 Message#则和 BC 中的运行窗口功能相同, 仅显示现收到的消息数量。

#### 4.7.7 远程终端区设置窗口

用户可以在 RT Address 中输入要访问的 RT 地址, 也就是说是用于指定一个 RT 的。另外 的设置项目也都和 BC 中的那几类相似,但具体的设置项却是不同的,尤其是状态字设置,建 议对该窗口操作时,要先熟悉一下 1553 标准。当用户执行 OK 命令时,程序会即时地将设置写 入硬件板卡。

#### 4.7.8 监视区过滤配置窗口

监视主要是针对 RT 的每个 RT 都有 32 个子地址,每个子地址都可以有四种选择:

不收不发;Clear All

又收又发; Set all to TR

- 只发不收; Set all to T
- 只收不发; Set all to R

设置完成后可执行 OK 命令,程序会即时地将设置传达给板卡。

#### 4.7.9 监视区运行窗口

 如同RT一样,Message#显示出现有消息数量,由于它只起到监视的作用, 也就不需要发送任何东西了。

#### 4.7.10 监视区设置窗口

MT的设置较为简单,只用设置应答超时和时标就可以了,执行OK命令即可生效。

# 4.8 主窗口中文本区操作

 该文本区位于主窗口的正中央,占了主窗口大约90%的面积,该窗口的使用是将 用户配置的过程及接收到的数据显示出来,新的显示文本总会从文本的末尾部分新 加上去,该文本区也允许用户自行编辑,这样有利于进行用户自己进行一些注解之 类的文字说明。

 在工具条上和菜单中共有三个操作是针对主窗口文本区的,分别是新建、打开 和保存;

新建功能是将文本窗口中的内容清空;

 进行打开操作时,程序会先弹出一个对话窗口,提示让用户选择要打开的文件, 在这里允许用户打开的文件只有文本文件。当用户指定好文本文件后,程序会将文 本文件中的内容从主窗口中的文本区中显示出来。

 保存操作时,程序也会先弹出一个对话窗口,提示让用户选择要保存的文件名, 确定后程序会将文本区的内容以文本的格式保存到用户指定的文本文件中。